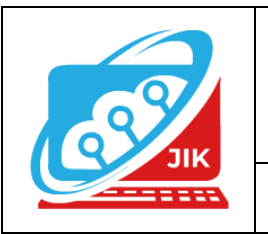

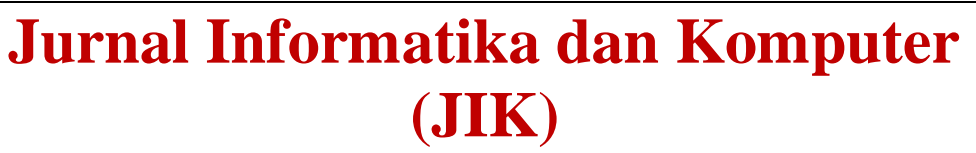

**Vol. 13 No. 2 (2022) ISSN Media Cetak : 2089 – 4384**

# **Sistem Informasi Perpustakaan Sekolah Dasar Negeri 49 OKU Menggunakan Embarcadero XE2 Berbasis Client Server**

**Dhea Anjeli<sup>1</sup> , Sri Tita Faulina<sup>2</sup> , Abdulloh Fakih<sup>3</sup>**

1 Program Studi Teknik Informatika, Universitas Mahakarya Asia <sup>2,3</sup>Jalan A. Yani. No. 267 A. Baturaja 32113 INDONESIA, Telp: 0735-326169; fax: 0735-326169; Korespondensi Email : <u>dheanjeli2001@gmail.com<sup>1</sup>, [stitabta@gmail.com](mailto:stitabta@gmail.com)</u><sup>2</sup>, [abdullohfakih55@gmail.com](mailto:abdullohfakih55@gmail.com)<sup>3</sup>

*Abstract - From the observations and information obtained at the 49 OKU State Elementary School, they have not used the information system because they only use manual recording in inputting library data. So a design of the 49 OKU Talang Jawa State Elementary School Library Information system was made to make it easier to manage data.*

*In this study, researchers used data collection methods, namely the observation method, the interview method and the library method. In making this system, system development tools are also used, namely Data Flow Diagrams (DFD), Context Diagrams, Entity Relationship Diagrams (ERD), as well as Embarcadero XE2 and PHP MyAdmin as databases.*

*This research resulted in an information system designed to make it easier to manage library data. This application consists of several menus, namely: data input, process and search and reports.*

# *Keywords : Library, PhpMyAdmin, Embarcadero XE2*

**Abstrak** *-* Dari pengamatan dan informasi yang didapatkan pada Sd Negeri 49 OKU belum menggunakan sistem informasi karena hanya menggunakan pencatatan secara manual dalam penginputan data Perpustakaan. Maka dibuatlah suatu Perancangan sistem Informasi Perpustakaan Sd Negeri 49 OKU Talang Jawa untuk mempermudah mengelolah data.

Pada penelitian ini peneliti menggunakan metode pengumpulan data yaitu metode Observasi, metode *Interview* dan metode Kepustakaan. Dalam pembuatan sistem ini digunakan juga alat bantu pengembangan sistem yaitu *Data Flow Diagram (DFD), Diagram Konteks, Entity Relationship Diagram (ERD),* serta *Embarcadero XE2* dan *PHP MyAdmin* sebagai database nya.

Dari penelitian ini dihasilkan sebuah sistem informasi yang dirancang untuk mempermudah mengelola data perpustakaan. Aplikasi ini terdiri dari beberapa menu, yaitu : input data, proses dan pencarian dan laporan.

**Kata Kunci : Perpustakaan, PhpMyAdmin, Embarcadero XE2**

# **I. PENDAHULUAN**

# **1. Latar Belakang Masalah**

Komputer adalah salah satu alat yang dapat membantu manusia dalam berbagai hal. Dengan kemajuan teknologi komputer saat ini komputer dapat digunakan untuk melakukan pengolahan data yang sangat kompleks. Alat ini dapat digunakan untuk membantu melaksanakan tugas-tugas perusahaan baik instansi pemerintahan ataupun swasta dalam meneningkatkan operasionalnya. Peranan komputer sangat diperlukan sebagai saranasarana yang digunakan untuk mendukung dan memperlancar pekerjaan agar dapat diselesaikan dalam waktu singkat dan tepat.

Sekolah Dasar Negeri 49 Talang Jawa adalah salah satu intansi pendidikan sekolah dasar berakreditasi B yang ada di Ogan Komering Ulu yang mana beralamat di Jalan Letnan Tukiran No.556 Talang Jawa, Kecamatan Baturaja Barat, Kabupaten Ogan Komering Ulu. Perpustakaan sekolah merupakan salah satu fasilitas yang disediakan oleh sekolah sebagai pendukung dan penunjang proses kegiatan belajar mengajar bagi para murid. Salah satu langkah yang diterapkan untuk meningkatkan fungsi dari perpustakaan itu sendiri adalah sistem pengolahan data yang cepat dan tepat.

Sistem informasi pengolahan data buku diperpustakaan di Sekolah Dasar Negeri 49 OKU ini yang dibutuhkan sekolah nantinya dapat dipergunakan untuk input data absen, input data anggota, proses buku masuk, peminjaman, pengembalian dan ada laporan pencarian data absen, laporan pencarian data anggota, laporan pencarian data buku masuk, laporan pencarian peminjaman dan laporan pencarian pengembalian.

Maka dari itu tujuan dari membangun sistem informasi perpustakaan di Sekolah Dasar Negeri 49 OKU yang nantinya diharapkan mampu untuk membantu para staff perpustakaan dalam mengolah data para murid disekolah tersebut, serta mampu meningkatkan kinerja bagi sistem perpustakaan itu sendiri. Baik dalam hal

penginputan data absen, anggota proses buku masuk, peminjaman, pengembalian dan laporan pencarian data absen, anggota, buku masuk, peminjaman dan pengembalian. Sehubung dengan hal tersebut maka penulis mengambil pembangunan sistem informasi untuk dijadikan bahan penulisantugas akhir dengan judul "Sistem Informasi Perpustakaan Sekolah Dasar NEGERI 49 OKU Menggunakan Embarcadero XE2 BERBASIS *Client Server*".

# **2. Rumusan Masalah**

Berdasarkan latar belakang diatas, Maka penulis dapat merumuskan masalah sebagai berikut:

Bagaimana membuat sistem informasi perpustakaan pada Sekolah Dasar Negeri 49 OKU Menggunakan Embarcadero XE2 ?

Bagaimana cara membuat sistem informasi perpustakaan pada Sekolah Dasar Negeri 49 OKU Menggunakan Embarcadero XE2 ?

## **3. Batasan Masalah**

Dalam sistem informasi perpustakaan ini penulis membatasi masalah pada pengelolahan input data absen, input data anggota, proses buku masuk, proses peminjaman, proses pengembalian dan pencarian laporan data absen, pencarian laporan data anggota, pencarian laporan data buku masuk, pencarian laporan data peminjaman, pencarian data pengembalian menggunakan embarcadero XE2 sebagai *interface* dan *MySQL* sebagai databasenya.

# **4. Tujuan Penelitian**

Sistem informasi peprpustakaan dirancang sebagai alat penunjang pada Sekolah Dasar Negeri 49 OKU dengan tujuan berikut :

- a. Merancang suatu sistem informasi *input* data, proses dan pencarian laporan buku.
- b. Memberikan sistem komputerasi pada pengertian input data absen, anggota, proses buku masuk, proses peminjaman, proses pengembalian, pencarian laporan absen, pencarian laporan data anggota, pencarian laporan data buku masuk, pencarian laporan data peminjaman dan pencarian laporan data pengembalian buku.

# **5. Manfaat Penelitian**

Dari hasil penelitian ini diharapkan dapat memberi manfaat antara lain :

1. Bagi Sekolah Dasar Negeri 49 OKU

Mempercepat dan mempermudah petugas perpustakaan dalam mencatat peminjaman buku dan pengembalian buku di perpustakaan sekolah.

## 2. Bagi Perguruan Tinggi

Manfaat penelitian yang diselenggarakan oleh perguruan tinggi Universitas Mahakarya Asia Baturaja antara lain:

- a. Membantu dalam membuat laporan diperpustakaan sekolah.
- b. Mempermudah input data buku, proses data buku dan pencarian informasi dari suatu buku tertentu.
- c. Sebagai bahan pustaka diperpustakaan umum Universitas Mahakarya Asia khususnya pada jurusan

manajemen informatika yang diharapkan bisa sebagai referensi dan acuan bagi mahasiswa.

d. Sebagai bahan eveluasi sistem pendidikan yang telah ada agar kualitas pendidikan dapat ditingkatkan.

# 3. Bagi Mahasiswa

Penulis dapat menerapkan langsung ilmu yang telah dipelajari selama mengikuti kuliah di Universitas Mahakarya Asia.

Dapat memberikan pengalaman tersendiri tentang kajian yang diperoleh dari luar perkuliahan untuk mendukung Tugas Akhir.

# **II. KAJIAN TEORI**

# **1. Pengertian Sistem Informasi**

Menurut Bayu Kristiawan dan Sukadi dalam (Heriyanto, 2018) sistem adalah suatu jaringan kerja dari prosedur yang saling berhubungan, berkumpul bersamasama untuk melakukan kegiatan atau menyelesaikan suatu sasaran tertentu.

Berdasarkan pengertian diatas dapat disimpulkan sistem adalah suatu kesatuan yang terdiri dari dua atau lebih komponen atau subsistem yang berinteraksi untuk mencapai suatu tujuan yang sama. Sistem dapat membantu dan mempermudah suatu pekerjaan yang berbasis komputer atau online. Seperti mempermudah pekerjaan disuatu perusahaan agar lebih efektif dan efisien.

Menurut Abdul Kadir dalam (Heriyanto, 2018) informasi adalah data yang telah diolah menjadi sebuh bentuk yang berarti bagi penerimanya dan bermanfaat dalam pengambilan keputusan saat ini atau saat mendatang. Menurut Sutabri dalam (Yanuardi & Permana, 2018) informasi adalah data yang telah diklasifikasikan atau diolah atau diinterpretasikan untuk digunakan dalam proses pengambilan keputusan. Dari uraian beberapa pengertian informasi menurut para ahli diatas bahwa dapat menyimpulkan bahwa informasi adalah data yang diolah dari sumber terpercaya dan diberikan sesuai dengan keperluan sehingga lebih berarti bagi penerimanya. Informasi juga harus mengandung pengetahuan yang bermaanfaat bagi penerimanya dan mempunyai tujuan tertentu untuk mengambil sebuah keputusan.

Menurut Sutabri T dalam (Yanuardi & Permana, 2018) sistem informasi adalah sistem dapat didefinisikan dengan mengumpulkan, memproses, menyimpan, menganalisis, menyebarkan informasi untuk tujuan tertentu. Menurut Edhy Sutanta dalam (Heriyanto, 2018) sistem informasi adalah sekumpulan subsistem yang saling berhubungan, berkumpul bersama-sama dan membentuk satu kesatuan, saling berintegrasi dan bekerjasama antara bagian satu dengan yang lainnya dengan cara tertentu untuk melakukan fungsi pengolahan data, menerima masukan (*input*) berupa data-data, kemudian mengolahnya (*processing*), dan menghasilkan keluaran (*output*) berupa informasi sebagai dasar pengambilan keputusan yang berguna dan mempunyai nilai nyata yang dapat dirasakan akibatnya baik pada saat itu juga maupun disaat mendatang, mendukung kegiatan operasional, manajerial, dan strategis organisasi, dan memanfaatkan berbagai sumber daya yang ada dan

tersedia bagi fungsi tersebut guna mencapai tujuan.

Dari uraian beberapa para ahli informasi dapat disimpulkan sistem informasi adalah berupa proses pengolahan data yang menghasilkan berupa informasi yang berfungsi untuk mencapai tujuan.

### **2. Embarcadero XE2**

Menurut Jubilee Enterprise (2017:1) *Embarcadero Delphi* merupakan bahasa pemograman sekaligus *Software Development Kit (SDK)* yang secara luas dapat digunakan untuk membuat berbagai aplikasi, baik desktop maupun mobile.

# **3. MySQL**

merupakan sumber perangkat lunak manajemen database terbuka untuk menambahkan, memperbarui, menghapus, dan menampilkan data. *Mysql* diklasifikasikan sebagai bahasa Sql (Structure Query Language) yang memiliki beberapa perintah yang umum digunakan, yaitu pilih, insert, update dan menghapus.

## **III. METODOLOGI PENELITIAN**

#### **A. Subjek Penelitian**

Pada penelitian ini subjek yang diteliti adalah membuat Sistem Informasi perpustakaan pada Sekolah Dasar Negeri 49 OKU menggunakan Embarcadero Xe2 Berbasis *Client server*.

#### **B. Waktu dan Tempat Penelitian**

Penelitian dilakukan dari Maret sampai dengan Selesai. Penulis melakukan penelitian di Skolah Dasar Negeri 49 OKU Talang Jawa, Jalan Lettu Tukiran Kelurahan Talang Jawa, Kecamatan Baturaja Barat, Kabupaten Ogan Komering Ulu.

## **C. Alat Penelitian**

Adapun alat yang dipakai untuk penelitian yaitu : Satu unit Laptop Netebook Asus dengan spesifikasi sebagai berikut :

# **a. Hardware**

- 1) Intel 9461NGW
- 2) Mouse dan Keyboard
- 3) Flashdisk Tosibah 8GB
- 4) Satu Unit Kamera Samsung A21s

## **b. Software**

- 1) Embarcadero XE2
- 2)Sistem Informasi Windows 2008
- 3) XAMPP
- 4) ODBC
- 5) Client Server

**D. Perancangan**

**a. Diagram Konteks**

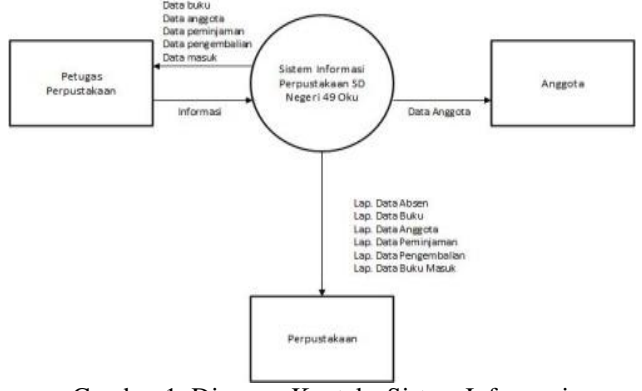

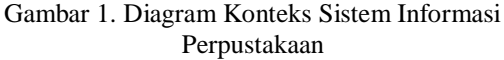

#### **b. DFD**

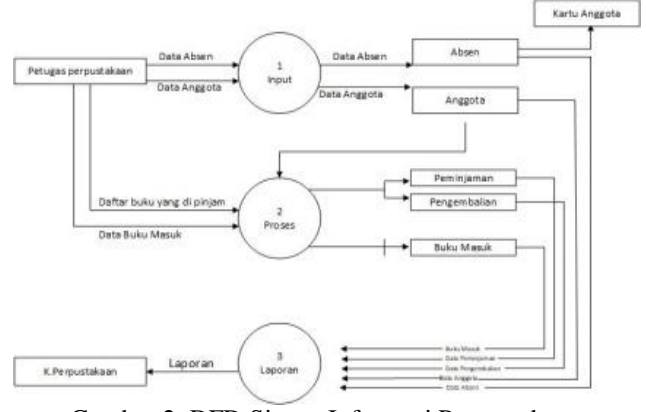

Gambar 2. DFD Sistem Informasi Perpustakaan

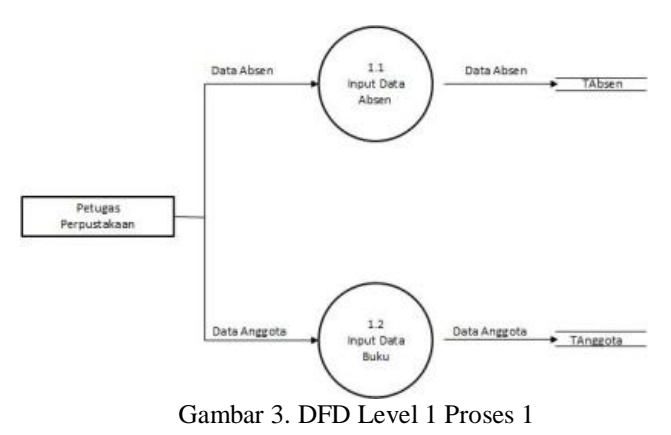

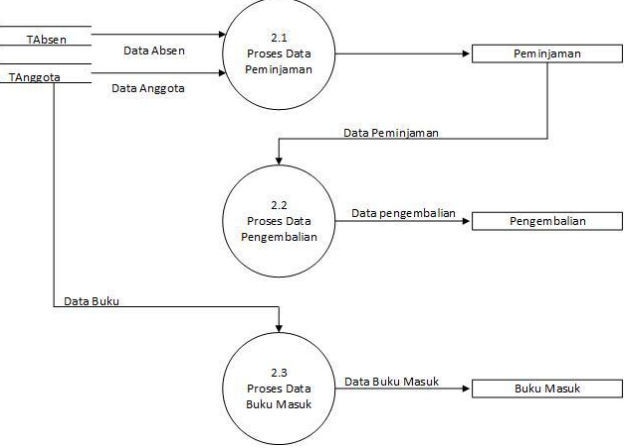

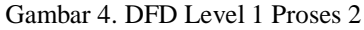

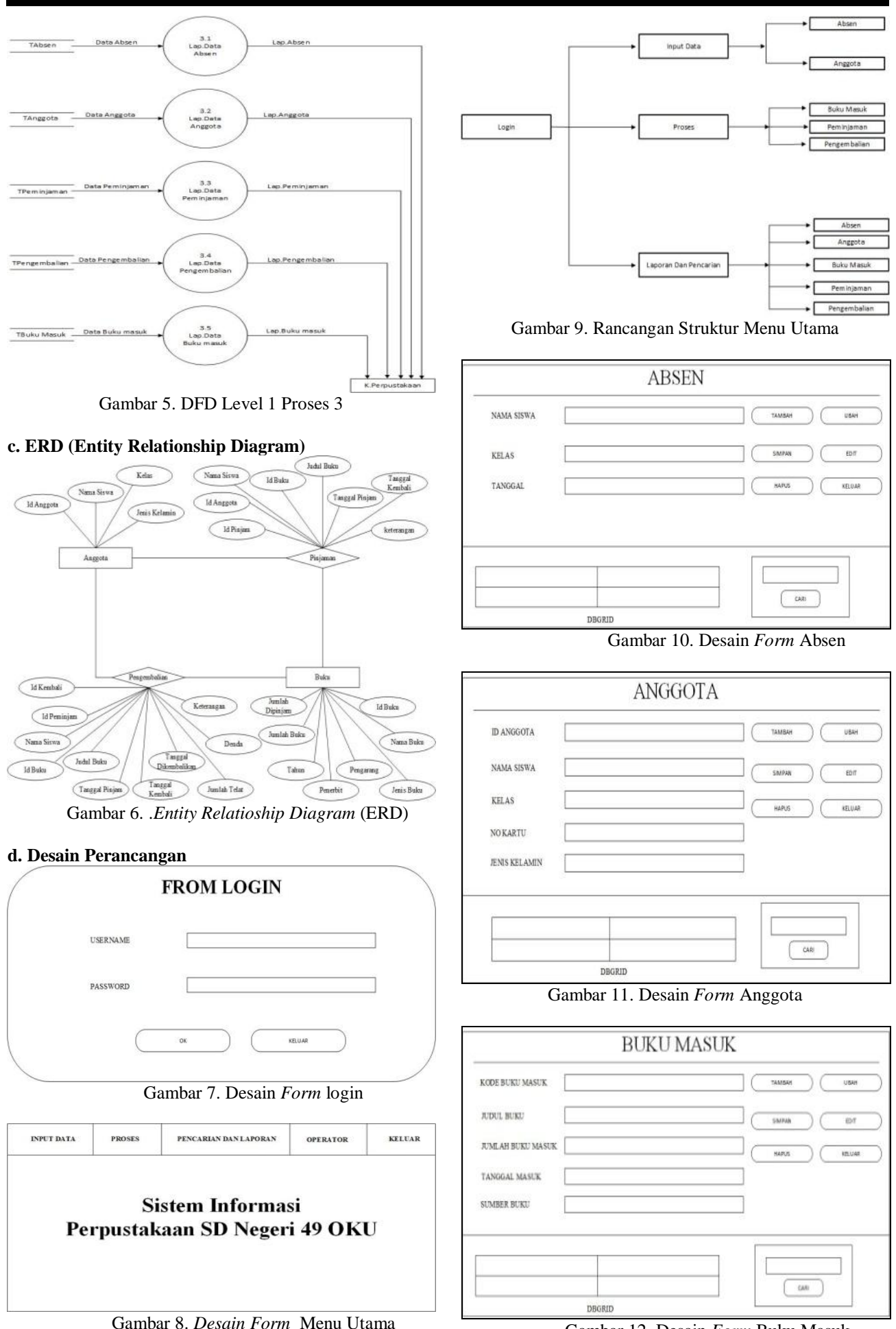

Gambar 12. Desain *Form* Buku Masuk

# **JIK, VOL. 13, No. 2, Hal. 57 – 66, Desember 2022**

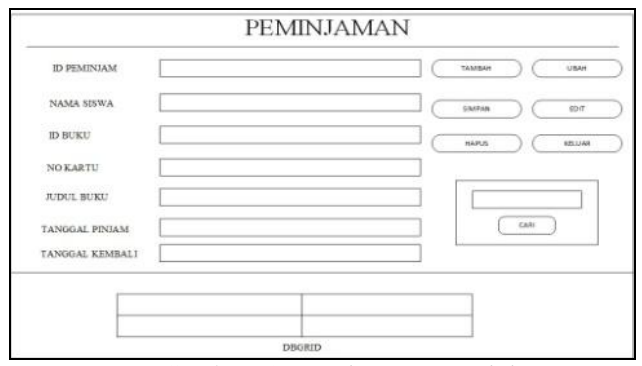

Gambar 13. Desain *Form* Peminjaman

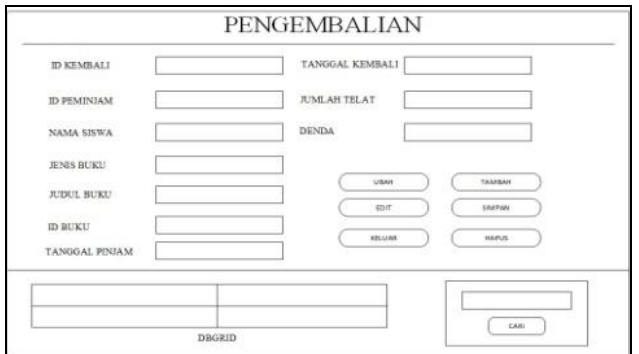

Gambar 14*.* Desain *From* Pengembalian

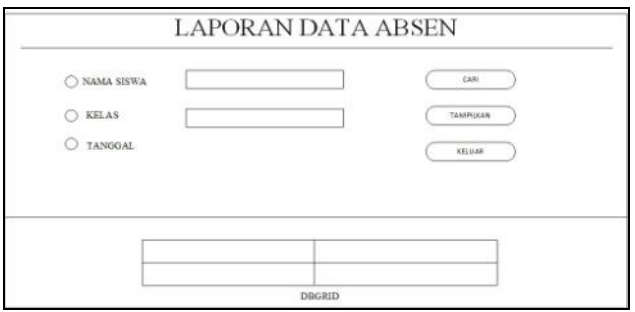

Gambar 15. *Form* Laporan Data Absen

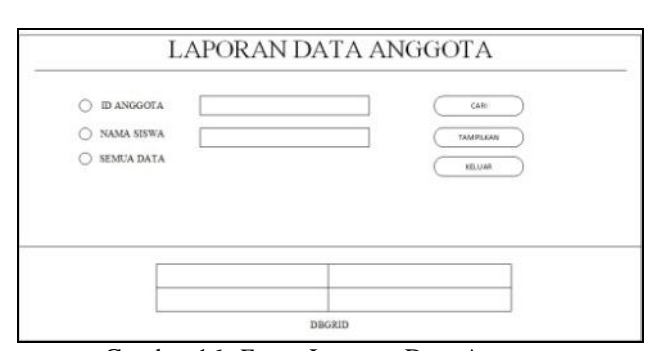

Gambar 16. *Form* Laporan Data Anggota

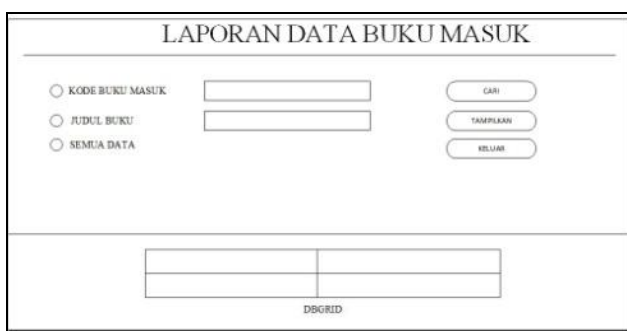

Gambar 17. *Form* Laporan Data Buku Masuk

# **, Sri Tita Faulina <sup>2</sup> , Abdulloh Fakih<sup>3</sup>**

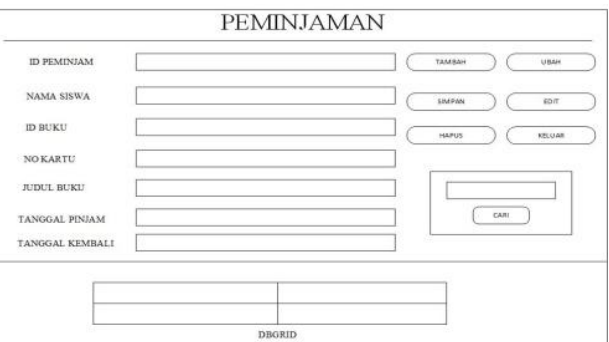

Gambar 18. *From* Laporan Data Peminjaman

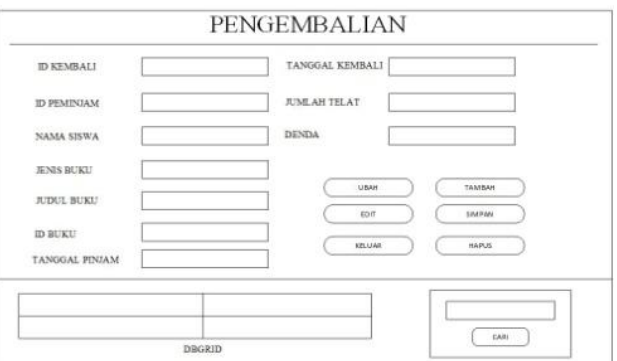

Gambar 19. *Form* Laporan Data Pengembalian

## **IV. HASIL DAN PEMBAHASAN**

#### **A. Hasil**

Hasil yang didapatkan dari penelitian tugas akhir yang dilakukan oleh penyusun berupa perancangan Sistem Informasi Perpustakaan Sekolah Dasar Negeri 49 OKU Menggunakan Embarcadero XE2 Berbasis *Client server*.

Sistem ini terdiri dari beberapa halaman, Dimana masing-masing halaman saling berhubungan. Adapun halaman-halaman tersebut adalah sebagai berikut:

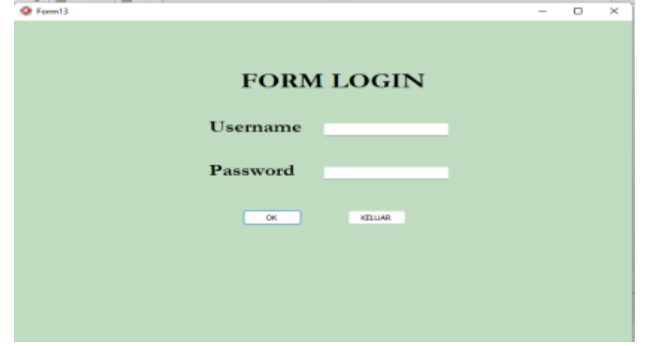

Gambar 1. Tampilan *Login*

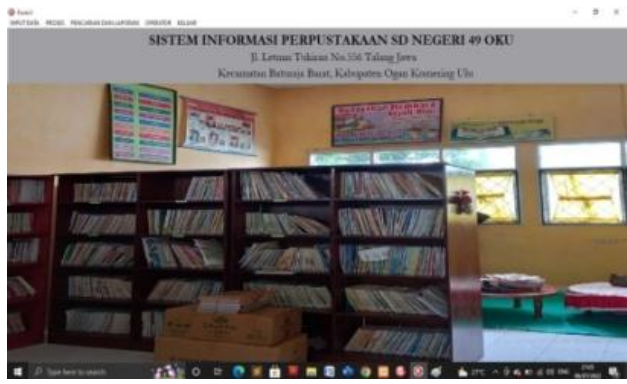

Gambar 2. Tampilan Menu Utama

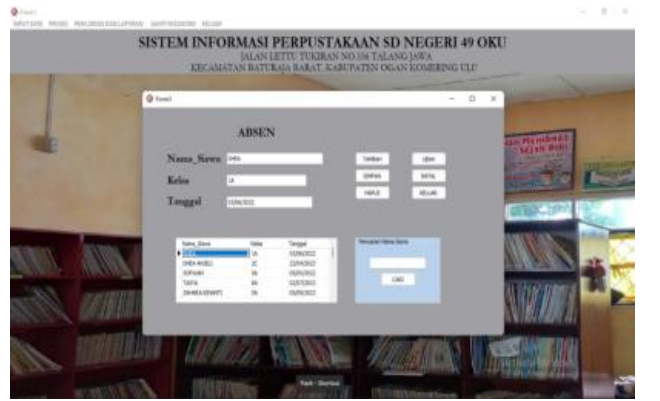

Gambar 3. Tampilan Input Data Absen

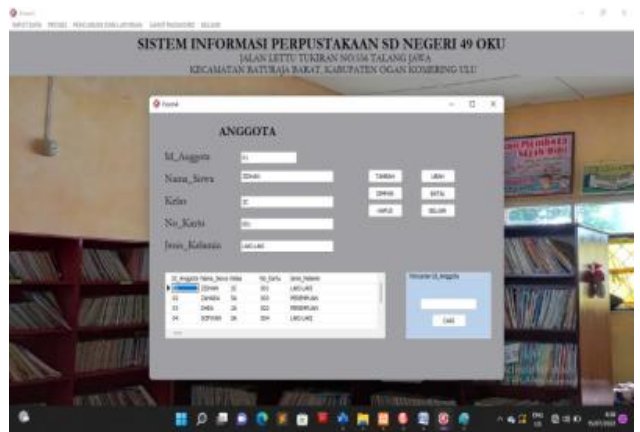

Gambar 4. Tampilan Input Data Anggota

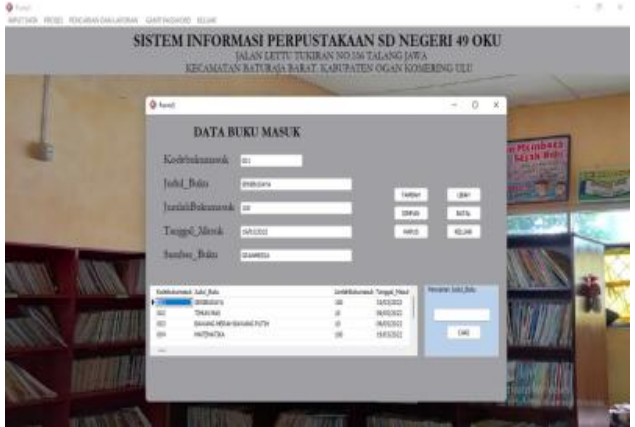

Gambar 5. Tampilan Data Buku Masuk

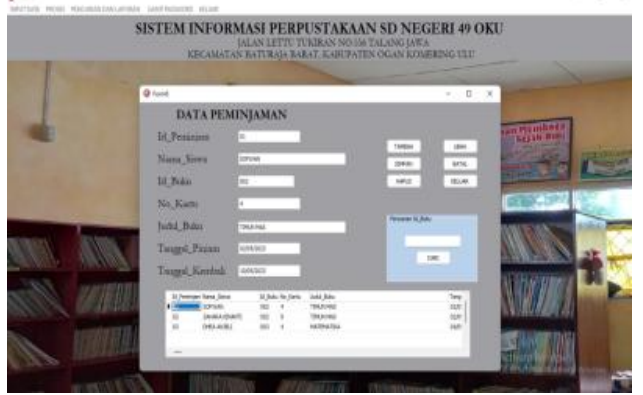

Gambar 6. Tampilan Data Peminjaman

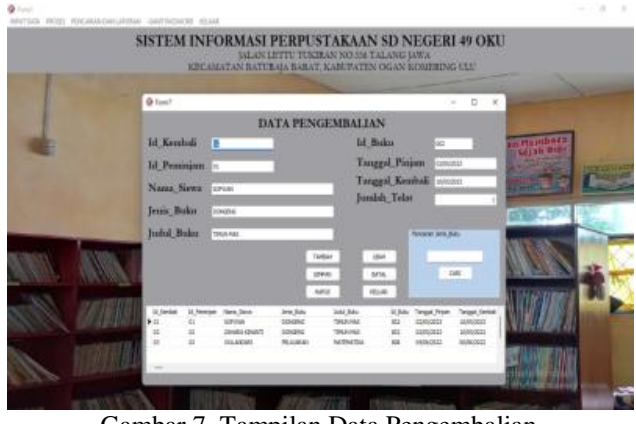

Gambar 7. Tampilan Data Pengembalian

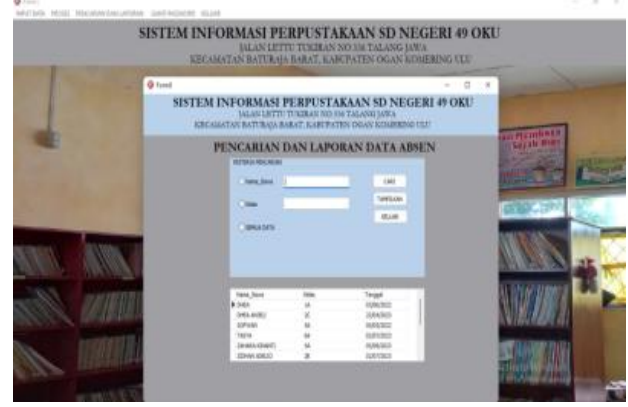

Gambar 8. Laporan Dan Pencarian Data Absen

ö

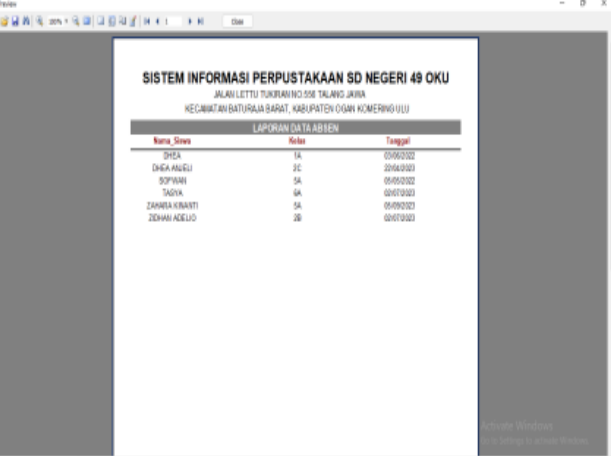

Gambar 9. Laporan Data Absen

| Q Famil |                                                                                                    |                           | JALAN LETTU TUKIRAN NO UG TALANG IAWA                            | <b>D X</b><br>÷ |  |
|---------|----------------------------------------------------------------------------------------------------|---------------------------|------------------------------------------------------------------|-----------------|--|
|         | SISTEM INFORMASI PERPUSTAKAAN SD NEGERI 49 OKU<br>RECALL CAN BATCRAIA BARAT, KAREBATEN DOAN KOURRENS ITELL |                           | IALAN LETTU TUKIRAK NO 114 TALANG IAWA                           |                 |  |
|         | PENCARIAN DAN LAPORAN DATA ANGGOTA<br><b>BUTTER &amp; PENTABLES</b><br>Cit.nam.                            |                           | <b>CAR</b>                                                       |                 |  |
|         | <b>Class Sec. 1</b><br><b>Calvalate</b>                                                                    |                           | THRESTARS<br><b>GLUE</b>                                         |                 |  |
|         | 34 Argentic Natra, Sena Hallah                                                                             | ite Sart                  | <b>Jane Salaren</b>                                              |                 |  |
|         | <b>DOM</b><br><b>IBHARA</b><br><b>SORICA</b>                                                               | M.C<br>in t<br><b>SET</b> | <b>JACUAC</b><br><b>FELENHUAL</b><br><b>READMOND</b><br>LAIDLAND |                 |  |
|         | ۰                                                                                                    |                           |                                                                  |                 |  |

Gambar 10. Laporan Dan Pencarian Data Anggota

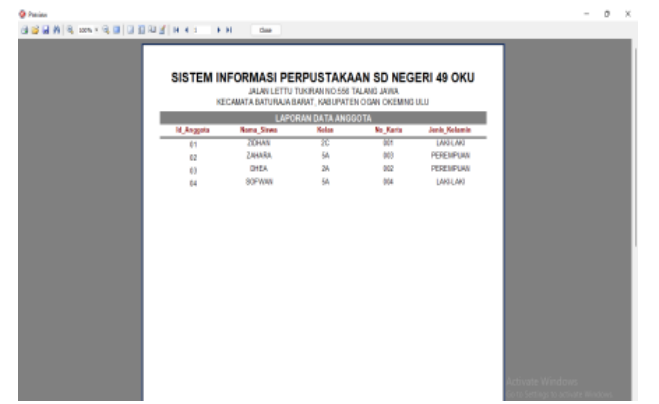

Gambar 11. Laporan Data Anggota

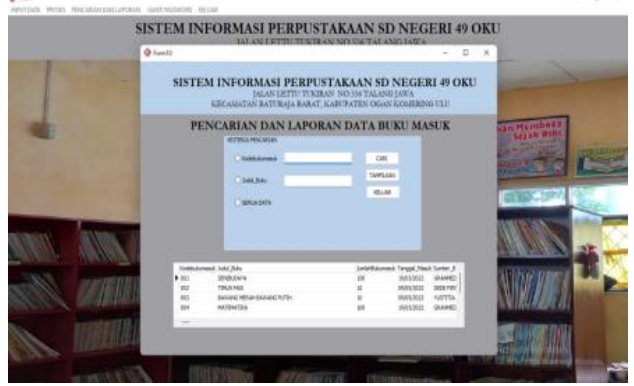

Gambar 12. Laporan Dan Pencarian Data Buku Masuk

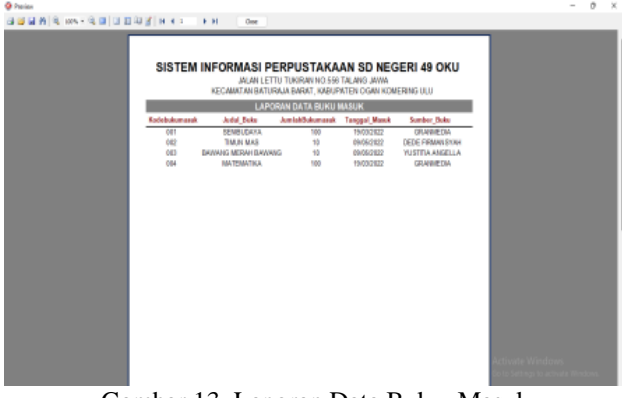

Gambar 13. Laporan Data Buku Masuk

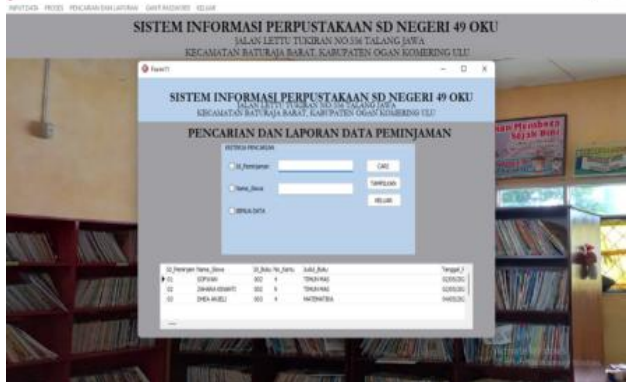

Gambar 14. Laporan Dan Pencarian Data Peminjaman

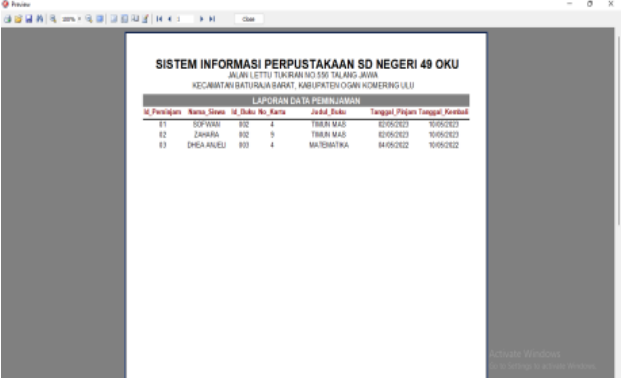

Gambar 15. Laporan Data Peminjaman

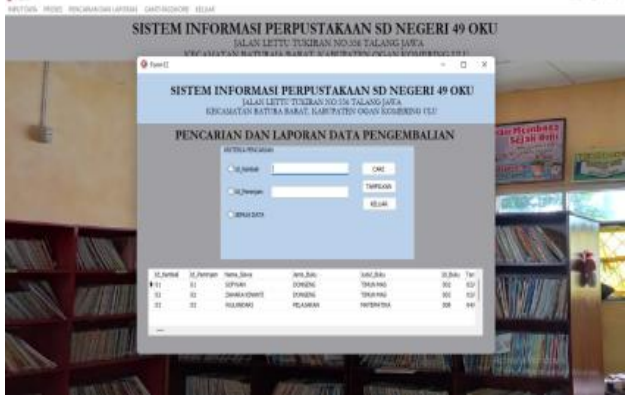

Gambar 16. Laporan Dan Pencarian DataPengembalian

| SISTEM INFORMASI PERPUSTAKAAN SD NEGERI 49 OKU<br>JAJAN LETTU TUKIRAN NO 556 TALANG JAWA<br>KECABATAN BATURAJA BARAT, KABUPATEN DEAN KOBERING ULU<br>LAPORAN DATA PENGEMBALIAN<br>M. Kembalki Peminja Nama StewaJenis Baka Jadal BMd Buk Tanggal Pinja Tanggal Kemb Jumlah TelBenda |         |                                                                                      |  |  |  |                                       |                                        |              |             |
|----------------------------------------------------------------------------------------------------|---------|--------------------------------------------------------------------------------------|--|--|--|---------------------------------------|----------------------------------------|--------------|-------------|
| 01<br>R<br><b>V3</b>                                                                                                    | R<br>41 | 01 SOFWAY DOMEEN TRIUN 062<br>ZAHARA DOMEZN TRIUN 082<br>WULMARK PELAUAR MATEMAT OBE |  |  |  | 80/06/3923<br>82/8/2823<br>04/06/3003 | 18/06/3003<br>18/05/2023<br>86/86/3007 | ٠<br>ø<br>ă. | s<br>٠<br>× |

Gambar 17. Laporan Data Pengembalian

#### **b. Pembahasan**

Langkah – langkah pembuatan sistem informasi perpustakaan di Sekolah Dasar Negeri 49 OKU adalah sebagai berikut :

1. Membuat database

Langkah membuat database menggunakan PHP MyAdmin adalah sebagai berikut :

- a) Yang pertama mengaktifkan *Xampp* dengan cara klik aplikasi *Xampp* dua kali setelah *Xampp* terbuka (gambar), klok start pada "*Apache*" dan *"MySQ*L", jika sudah *running* (gambar)
- b) Kemudian buka *Browser,* ketikan *localhost/phpmyadmin*
- c) Untuk membuat database, klik new, ketik nama database pada kotak.
- d) *Create database*, kemudian klik *Create*.
- e) Untuk membuat tabel, klik nama tabelnya pada name, dan isikan jumlah filed lalu klik GO.
- f) Kemudian ketikan nama field berserta tipe dan sizenya. Untuk memberikan kunci, geser kekanan lalu klik index pilih primary lalu isikan size sesuai dengan size yang akan dikunci lalu klik tombol GO.
- g) Setelah semua data telah diketik lalu klik tombol *"save"* untuk menyimpanya jika ingin membuat tabel baru lakukan hal yang sama klik *"new"* didalam database kita.
- 2. Koneksi MySQL Dan Embacadero Xe2
- a) Instal terlebih dahulu *driver* MyODBC. Setelah diinstal, ketikkan ODBC pada mesin pencarian, pilih ODBC data *Source* (32-Bit).
- b) Klik Add, selanjutnya pilih MySQL ODBC 3.51 Driver, kemudian finish.
- c) Isikan kotak dibawah ini. Buat data source name untuk dikoneksikan ke embarcadero xe2, isikan user dengan *"root"* lalu pilih database yang telah kita buat, kemudian klik test, klik ok.
- d) Koneksi selesai.
- 3. Pembuatan Proyek Baru

Langkah – langkah membuat proyek baru pada Embarcadero Xe2 adalah sebagai berikut :

- a) Buka aplikasi Embarcadero XE2. Lalu akan terbuka halaman utama dari aplikasi Embarcadero XE2. Adapun tampilan halaman utama aplikasi Embarcadero XE2 terlihat seperti gambar
- b) Halaman utama sudah terbuka kemudian pilih File New, kemudian pilih VLC Form Aplication-Delphi untuk membuat form baru.
- 4. Pembuatan Menu Utama

Langkah-langkah pembuatan Menu Utama Adalah sebagai berikut :

- a) Langkah pertama masukkan komponen Main Menu. Komponen ini digunakan untuk membuat menu pada aplikasi yang akan dibuat.
- b) Kemudian klik dua kali Main Menu untuk menambahkan tab menu, tulis pada caption sesuai sub menu yang akan dibuat.
- c) Kemudian, tambahkan panel, label *image* untuk mempercantik tampilan menu utama.
- d) Setelah langkah-langkah diatas telah dilakukan, adapun tampilan yang akan terjadi seperti gambar.
- 5. Pembuatan Data Module

Langkah-langkah membuat Data Module adalah sebagai berikut:

- a) Langkah pertama pilih *File-New-Other-Delphi files* klik Data Module lalu klik Ok.
- b) Lalu menambahkan *ADOConnection* untuk menghubungkan database, setelah itu seting *AdoConnection*.
- c) Lalu tambahkan *ADOQuery* dan Data*Source* untuk memanggil database yang telah dibuat, lalu setting *ADOQuery* Dan Data*source* dipropetisnya setelah itu lakukan hal yang sama untuk menambhakan atau memasukkan databse dan hubungkan dengan *ADOConnetion*.
- 6. Langkah-langkah Form Input Data Absen Langkah-langkah membuat form dara Absen adalah

sebagai berikut :

- a) Tambahkan Form baru.
- b) Lalu kembali kedata module klik dua kali *AdoQuery* kemudian klik kanan pilih add all *field* lalu kembali keform data absen, data dari *ADOQuery* Absen klik kanan lalu pilih *select all* dan tarik ke form data absen.
- c) Lalu merapikan data tersebut.
- d) Tambahkan Button yang berfungsi untuk mengatur tombol.
- e) Tambahkan GroubBox untuk tombol cari lalu tambahkan edit taruhdalam komponen GroubBox dan Button Cari.
- f) Lalu tambahkan DBGrid yang berfungsi untuk menyimpan data yang telat diinput dengan cara menyeting DBGrid di propetis Data*Source*
- 7. Pembuatan Form Input Data Anggota

Langkah-langkah membuat form Data Anggota adalah sebagai berikut:

- a) Tambahkan Form baru.
- b) Lalu kembali kedata module klik dua kali *AdoQuery* kemudian klik kanan pilih add all fields lalu kembali keform data anggota, data dari *ADOQuery* Anggota klik kanan lalu pilih select all dan tarik ke form data anggota.
- c) Lalu merapikan data tersebut.
- d) Tambahkan Button yang berfungsi untuk mengatur tombol.
- e) Tambahkan GroubBox untuk tombol cari lalu tambahkan edit taruhdalam komponen GroubBox dan Button Cari.
- f) Lalu tambahkan DBGrid yang berfungsi untuk menyimpan data yang telat diinput dengan cara menyeting DBGrid di propetis Data*Source*8. Pembuatan Form Proses Data Buku Masuk

Langkah-langkah membuat form Data Buku Masuk adalah sebagai berikut:

- a) Tambahkan Form baru.
- b) Lalu kembali kedata module klik dua kali *AdoQuery* kemudian klik kanan pilih add all *field* lalu kembali keform data Buku Masuk, data dari *ADOQuery* Buku masuk klik kanan lalu pilih select all dan tarik ke form data Buku Masuk.
- c) Lalu merapikan data tersebut.
- d) Tambahkan Button yang berfungsi untuk mengatur tombol.
- e) Tambahkan GroubBox untuk tombol cari lalu tambahkan edit taruh dalam komponen GroubBox dan Button Cari.
- f) Lalu tambahkan DBGrid yang berfungsi untuk menyimpan data yang telat diinput dengan cara menyeting DBGrid di propetis Data*Source*9. Pembuatan Form Proses Peminjaman

Langkah-langkah membuat form Data peminjaman adalah sebagai berikut:

- a) Tambahkan Form baru.
- b) Lalu kembali kedata module klik dua kali *AdoQuery* kemudian klik kanan pilih add all fields lalu kembali keform data Peminjaman, data dari *ADOQuery* Peminjaman klik kanan lalu pilih *select all* dan tarik

ke form data Peminjaman.

- c) Lalu merapikan data tersebut.
- d) Tambahkan Button yang berfungsi untuk mengatur tombol.
- e) Tambahkan GroubBox untuk tombol cari lalu tambahkan edit taruhdalam komponen GroubBox dan Button Cari.
- f) Lalu tambahkan DBGrid yang berfungsi untuk menyimpan data yang telat diinput dengan cara menyeting DBGrid di propetis Data*Source*, berikut ini adalah tampilan Data Peminjaman.

8. Pembuatan Form Proses Data Pengembalian Langkah-langkah membuat form Data peminjaman adalah sebagai berikut:

- a) Tambahkan Form baru.
- b) Lalu kembali kedata module klik dua kali *AdoQuery* kemudian klik kanan pilih *add all fields* lalu kembali keform data Pengembalian, data dari *ADOQuery* Pengembalian klik kanan lalu pilih *select all* dan tarik ke form data Pengembalian.
- c) Lalu merapikan data tersebut.
- d) Tambahkan Button yang berfungsi untuk mengatur tombol.
- e) Tambahkan GroubBox untuk tombol cari lalu tambahkan edit taruhdalam komponen GroubBox dan Button Cari.
- f) Lalu tambahkan DBGrid yang berfungsi untuk menyimpan data yang telat diinput dengan cara menyeting DBGrid di propetis Data*Source*11. Pembuatan Laporan Dan Pencarian Data Absen

Langkah-langkah membuat Form Laporan Data Absen adalah sebagai berikut :

- a) Tambahkan form baru
- b) Menambahkan panel dan lebel yang berfungsi untuk memprcantik tampilan.
- c) Tambahkan GrubBox yang berfungsi untuk meletakkan tombol tombol.
- d) Tambahkan Button Yang berfungsi untuk pengaturan tombol.
- e) Tambahkan Radio Button sesuai dengan kebutuhan, Ubah *Caption* dari Radio Button tersebut.
- f) Tambahkan Edit yang berfungsi untuk tempat mengetik Nama atau sebagiannya yang akan dicari.
- g) Tambahkan *FrxReport* dan *DBFrxReport* yang berfungsi untuk mencetak laporan dan tempat laporan data diri itu sendiri.
- h) Lalu tambahkan DBGrid yang berfungsi untuk menyimpan data yang telah diinput dengan cara menyeting DBGrid di propetis pilih Data*Source*

9. Pencarian Laporan Dan Pencarian Data Anggota Langkah-langkah membuat Form Laporan Data Anggota adalah sebagai berikut :

- a) Tambahkan form baru
- b) Menambahkan panel dan lebel yang berfungsi untuk memprcantik tampilan.
- c) Tambahkan GrubBox yang berfungsi untuk meletakkan tombol tombol.
- d) Tambahkan Button Yang berfungsi untuk pengaturan tombol.
- e) Tambahkan Radio Button sesuai dengan kebutuhan,

Ubah Caption dari Radio Button tersebut.

- f) Tambahkan Edit yang berfungsi untuk tempat mengetik Nama atau sebagiannya yang akan dicari.
- g) Tambahkan *FrxReport* dan *DBFrxReport* yang berfungsi untuk mencetak laporan dan tempat laporan data diri itu sendiri.
- h) Lalu tambahkan DBGrid yang berfungsi untuk menyimpan data yang telah diinput dengan cara menyeting DBGrid di propetis pilih DataSource,

10.Pembuatan Laporan Dan Pencarian Data Buku Masuk Langkah-langkah membuat Form Laporan Data Buku Masuk adalah sebagai berikut :

- 
- a) Tambahkan form baru
- b) Menambahkan panel dan lebel yang berfungsi untuk memprcantik tampilan.
- c) Tambahkan GrubBox yang berfungsi untuk meletakkan tombol tombol.
- d) Tambahkan Button Yang berfungsi untuk pengaturan tombol.
- e) Tambahkan Radio Button sesuai dengan kebutuhan, Ubah Caption dari Radio Button tersebut.
- f) Tambahkan Edit yang berfungsi untuk tempat mengetik Nama atau sebagiannya yang akan dicari.
- g) Tambahkan *FrxReport* dan *DBFrxReport* yang berfungsi untuk mencetak laporan dan tempat laporan data diri itu sendiri.
- h) Lalu tambahkan DBGrid yang berfungsi untuk menyimpan data yang telah diinput dengan cara menyeting DBGrid di propetis pilih Data*Source*,
- 11. Pembuatan Laporan Dan Pencarian Data Peminjaman Langkah-langkah membuat Form Laporan Data Peminjaman adalah sebagai berikut :
- a) Tambahkan form baru
- b) Menambahkan panel dan lebel yang berfungsi untuk memprcantik tampilan.
- c) Tambahkan GrubBox yang berfungsi untuk meletakkan tombol tombol.
- d) Tambahkan Button Yang berfungsi untuk pengaturan tombol.
- e) Tambahkan Radio Button sesuai dengan kebutuhan, Ubah Caption dari Radio Button tersebut.
- f) Tambahkan Edit yang berfungsi untuk tempat mengetik Nama atau sebagiannya yang akan dicari.
- g) Tambahkan *FrxReport* dan *DBFrxReport* yang berfungsi untuk mencetak laporan dan tempat laporan data diri itu sendiri.
- h) Lalu tambahkan DBGrid yang berfungsi untuk menyimpan data yang telah diinput dengan cara menyeting DBGrid di propetis pilih Data*Source*,
- 12.Pembuatan Laporan Dan Pencarian Data Pengembalian

Langkah-langkah membuat Form Laporan Data Pengembalian adalah sebagai berikut :

- a) Tambahkan form baru
- b) Menambahkan panel dan lebel yang berfungsi untuk memprcantik tampilan.
- c) Tambahkan GrubBox yang berfungsi untuk meletakkan tombol tombol.
- d) Tambahkan Button Yang berfungsi untuk pengaturan tombol.
- e) Tambahkan Radio Button sesuai dengan kebutuhan, Ubah Caption dari Radio Button tersebut.
- f) Tambahkan Edit yang berfungsi untuk tempat mengetik Nama atau sebagiannya yang akan dicari.
- g) Tambahkan *FrxReport* dan *DBFrxReport* yang berfungsi untuk mencetak laporan dan tempat laporan data diri itu sendiri.
- h) Lalu tambahkan DBGrid yang berfungsi untuk menyimpan data yang telah diinput dengan cara menyeting DBGrid di propetis pilih Data*Source*,

## **V. KESIMPULAN DAN SARAN**

## **A. Kesimpulan**

- 1. Berdasarkan hasil penelitian penulis dapat disimpulkan bahwa dalam menangani pengolahan data perpustakaan masih sangat sederhana hanya menggunakan pencatatan secara manual dan laporan data bukunya menggunakan pembukuan atau arsiparsip.
- 2. Membuat Sistem Informasi Perpustakaan Sekolah Dasar Negeri 49 OKU Menggunakan Embarcadero XE2 Berbasis *Client Server*.
- 3. Sistem Informasi Perpustakaan ini dapat membuat laporan data absen, data anggota, data buku masuk, data peminjaman, dan data pengembalian.
- 4. Keunggulan dari Sistem Informasi Perpustakaan adalah dapat mencetak baik laporan dengan cepat dan mudah.
- 5. Sistem informasi ini juga dapat mempercepat kinerja bagian staff perpustakaan sehingga setiap pekerjaan dapat diselesaikan dengan lebih efektif dan efesien, kesalahan dalan pengelolahan data perpustakaan juga dapat diminimalisir.

## **B. SARAN**

Sebagai penutup laporan ini, maka disampaikan beberapa saran yang dapat bermanfaat bagi kita semua. Adapun saran-saran yang ingin disampaikan adalah :

- 1. Sistem informasi perpustakaan ini masih belum sempurna dikarnakan dapat dikembangkan lagi agar ditemukan hal-hal yang belum diketahui.
- 2. Sebelum membuat program, disarankan terlebih dahulu mengumpulkan data-data sehingga memperoleh data yang akurat saat akan membuat rancangan database dan rancangan sistem yang akan dibuat.
- 3. Pokok bahasan yang dibuat dalam sistem informasi ini adalah membahas tentang sistem perpustakaan.
- 4. Dalam proses pembuatan sebuah karya disarankan untuk memiliki kesabaran, sehingga dapat mencapai hasil yang maksimal.

## **VI. DAFTAR PUSTAKA**

- Abdul Kadir Dalam, Heriyanto, Sutarbi, Yanuardi.Permana (2018). Pengertian informasi
- Bayu kristiawan, Sukandi Dalam, Heriyanto (2018). Pengertian tentang sistem
- Hidayatullah et.al (2020). Sql *(Structure Query Language)*
- Jubilee Enterprice: 2017. *Embarcadero Delfi Pemograman Software Development Kit (SDK)*
- Kristanto Andri, Indrajani (2018). PengertianDiagram Konteks, *Data Flow Diagram* (DFD), Entity Relationdhip Diagram,
- M.Miftak Amin, Putri Christian (2012: 71*) Open Database Connectivity* (ODBC) merupakan *Application Programming Interface* (API)
- Sutarbi T Dalam, Yanuardi.Permana, Edhy Sutanta Dalam, Heriyanto (2018) Pengertian Sistem Informasi
- Syafrial Fachari Pane, Mochammad Zamzam, Muhamad Diar Fadillah (2020). *Client/Server* (GUI) Pengertian *Client/Serve*